## **How to start using LDAT**

## **Register**

You need to register to start using the LDAT online modelling service, and to have access to the full HELP and documentation content. The screen shot below shows the login form. Click on the link: 'Register and set up a password'.

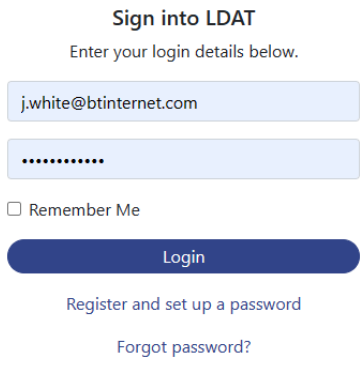

The following form will appear for you to fill in your e-mail address and name.

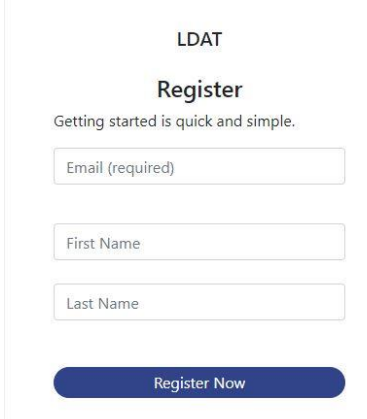

The e-mail address is your unique username for logging in to LDAT. This is confirmed by sending you the following e-mail message after you have clicked the 'Register Now' button.

*"An email to setup your account password has been sent. Check SPAM if you can't find the e-mail in your inbox. Please follow the link in the email to get started."*

Clicking the link in the e-mail will first take you to a form which you use to select and confirm a password.

## **Password**

The password must be at least 10 characters long and contain one numeric character, one uppercase character, one lowercase character and a special character.

At any time in the future, you will be able to change this password or, if you forget it, set another password.

After you have set your password, you will be re-directed to the login page.

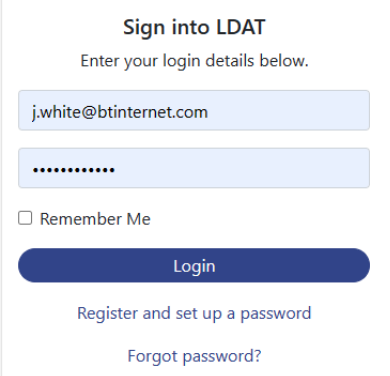

Entering your e-mail and password will get you into the site and you can start using the **LDAT Dashboard**.

## **LDAT Dashboard**

A screen shot of the **LDAT Dashboard** is shown below:

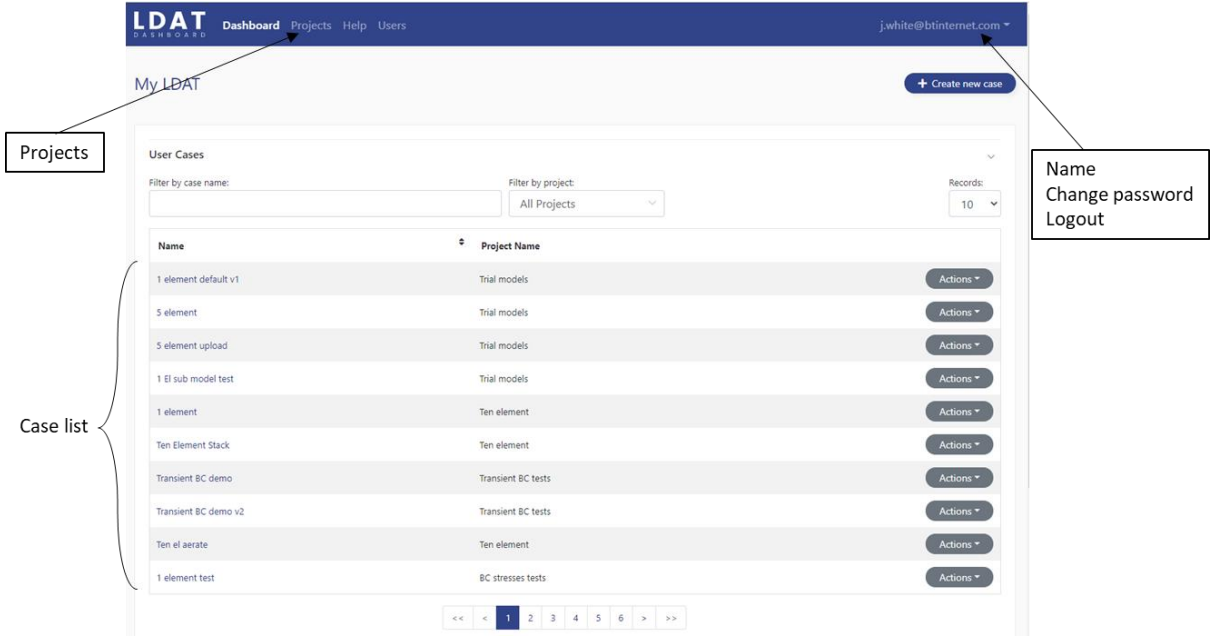

Note the dropdown with your username (e-mail address), Change password, and Logout options, in the top right-hand corner.

The main component in the Dashboard page is a table that lists Cases (or instances of LDAT models). The Cases are grouped under the headings User Cases, Default Cases and Running Cases.

To start with you will have no User Cases, so you will need to create one by copying one of the Default Cases into your User Cases list. Full instructions for doing this and running a model can be found in the Help and Information section of the site. This is accessed by clicking on the 'Help' button in the main Navigation Bar at the top of the dashboard.